**Global File System**

# **Red Hat Global File System**

**5.2**

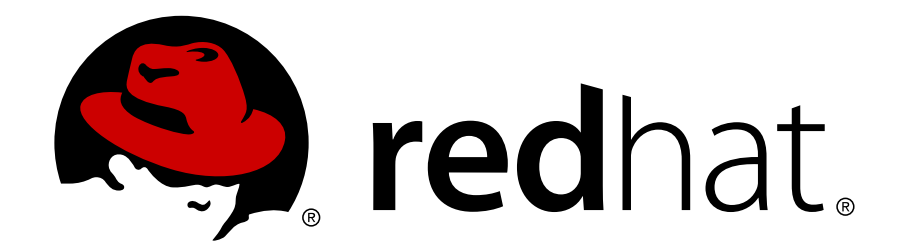

**Global\_File\_System ISBN: N/A Publication date: May 2008** This book provides information about installing, configuring, and maintaining Red Hat GFS (Red Hat Global File System) for Red Hat Enterprise Linux 5.2.

# **Global File System: Red Hat Global File System**

Copyright © 2008 Red Hat, Inc.

Copyright © 2008 Red Hat, Inc. This material may only be distributed subject to the terms and conditions set forth in the Open Publication License, V1.0 or later with the restrictions noted below (the latest version of the OPL is presently available at <http://www.opencontent.org/openpub/>).

Distribution of substantively modified versions of this document is prohibited without the explicit permission of the copyright holder.

Distribution of the work or derivative of the work in any standard (paper) book form for commercial purposes is prohibited unless prior permission is obtained from the copyright holder.

Red Hat and the Red Hat "Shadow Man" logo are registered trademarks of Red Hat, Inc. in the United States and other countries.

All other trademarks referenced herein are the property of their respective owners.

The GPG fingerprint of the security@redhat.com key is:

CA 20 86 86 2B D6 9D FC 65 F6 EC C4 21 91 80 CD DB 42 A6 0E

1801 Varsity Drive Raleigh, NC 27606-2072 USA Phone: +1 919 754 3700 Phone: 888 733 4281 Fax: +1 919 754 3701 PO Box 13588 Research Triangle Park, NC 27709 USA

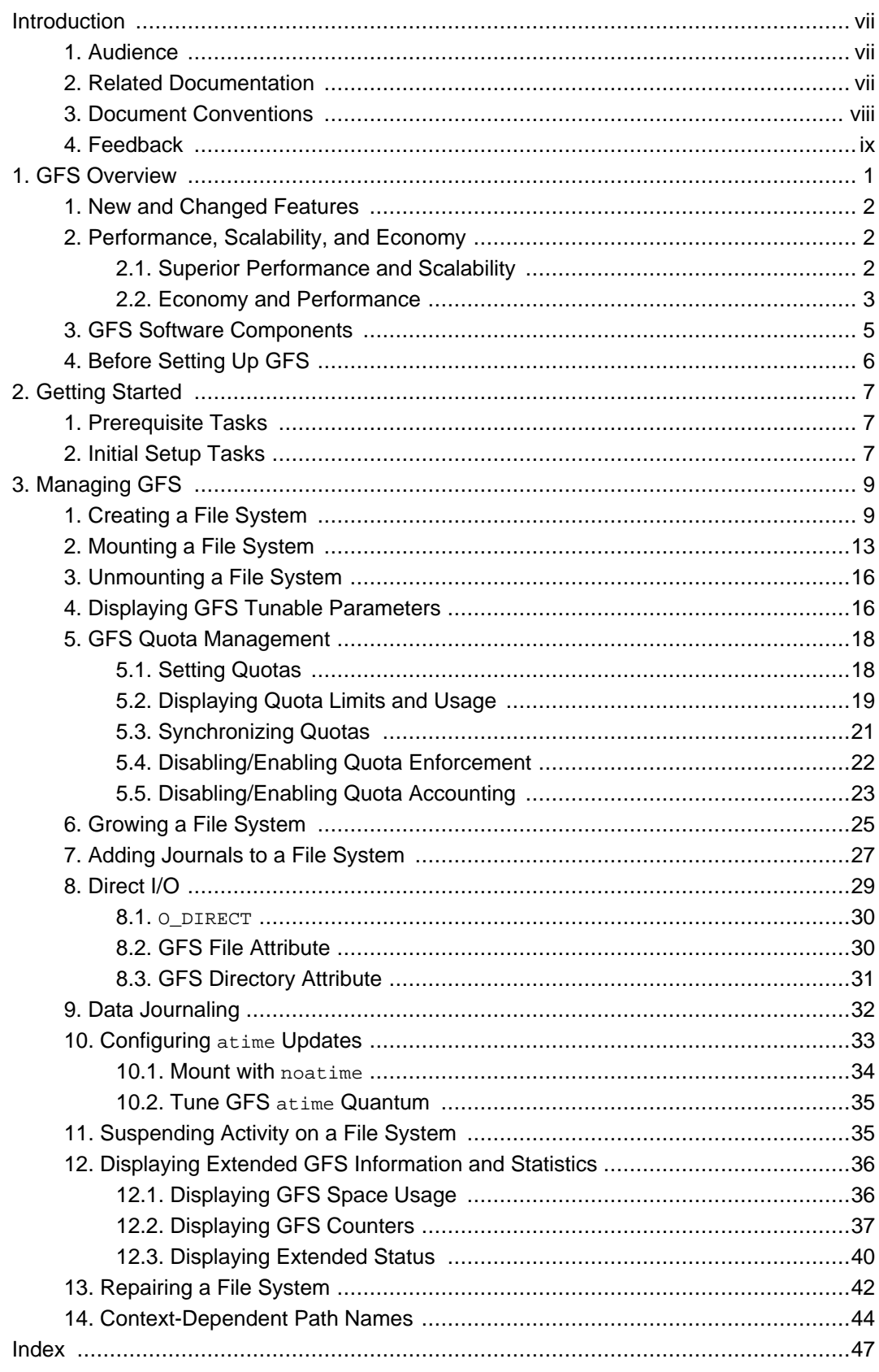

## <span id="page-6-0"></span>**Introduction**

The Global File System Configuration and Administration document provides information about installing, configuring, and maintaining Red Hat GFS (Red Hat Global File System). A GFS file system can be implemented in a standalone system or as part of a cluster configuration. For information about Red Hat Cluster Suite refer to Red Hat Cluster Suite Overview and Configuring and Managing a Red Hat Cluster.

HTML and PDF versions of all the official Red Hat Enterprise Linux manuals and release notes are available online at <http://www.redhat.com/docs/>.

# <span id="page-6-1"></span>**1. Audience**

This book is intended primarily for Linux system administrators who are familiar with the following activities:

- Linux system administration procedures, including kernel configuration
- Installation and configuration of shared storage networks, such as Fibre Channel SANs

# <span id="page-6-2"></span>**2. Related Documentation**

For more information about using Red Hat Enterprise Linux, refer to the following resources:

- Red Hat Enterprise Linux Installation Guide Provides information regarding installation of Red Hat Enterprise Linux 5.
- Red Hat Enterprise Linux Deployment Guide Provides information regarding the deployment, configuration and administration of Red Hat Enterprise Linux 5.

For more information about Red Hat Cluster Suite for Red Hat Enterprise Linux 5, refer to the following resources:

- Red Hat Cluster Suite Overview Provides a high level overview of the Red Hat Cluster Suite.
- Configuring and Managing a Red Hat Cluster Provides information about installing. configuring and managing Red Hat Cluster components.
- LVM Administrator's Guide: Configuration and Administration Provides a description of the Logical Volume Manager (LVM), including information on running LVM in a clustered environment.
- Using Device-Mapper Multipath Provides information about using the Device-Mapper Multipath feature of Red Hat Enterprise Linux 5.
- Using GNBD with Global File System Provides an overview on using Global Network Block Device (GNBD) with Red Hat GFS.
- Linux Virtual Server Administration Provides information on configuring high-performance systems and services with the Linux Virtual Server (LVS).
- Red Hat Cluster Suite Release Notes Provides information about the current release of Red Hat Cluster Suite.

Red Hat Cluster Suite documentation and other Red Hat documents are available in HTML, PDF, and RPM versions on the Red Hat Enterprise Linux Documentation CD and online at <http://www.redhat.com/docs/>.

# <span id="page-7-0"></span>**3. Document Conventions**

Certain words in this manual are represented in different fonts, styles, and weights. This highlighting indicates that the word is part of a specific category. The categories include the following:

Courier font

Courier font represents commands, file names and paths, and prompts .

When shown as below, it indicates computer output:

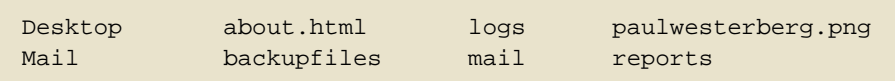

#### **bold Courier font**

Bold Courier font represents text that you are to type, such as: **service jonas start**

If you have to run a command as root, the root prompt  $(*)$  precedes the command:

# **gconftool-2**

```
italic Courier font
```
Italic Courier font represents a variable, such as an installation directory: install\_dir/bin/

#### **bold font**

Bold font represents **application programs** and **text found on a graphical interface**.

When shown like this: **OK** , it indicates a button on a graphical application interface.

Additionally, the manual uses different strategies to draw your attention to pieces of information. In order of how critical the information is to you, these items are marked as follows:

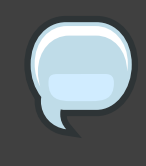

## **Note**

A note is typically information that you need to understand the behavior of the system.

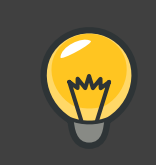

# **Tip**

A tip is typically an alternative way of performing a task.

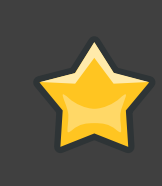

## **Important**

Important information is necessary, but possibly unexpected, such as a configuration change that will not persist after a reboot.

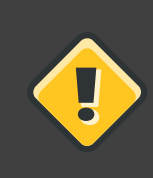

## **Caution**

A caution indicates an act that would violate your support agreement, such as recompiling the kernel.

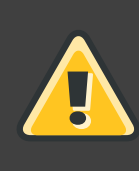

## **Warning**

A warning indicates potential data loss, as may happen when tuning hardware for maximum performance.

# <span id="page-8-0"></span>**4. Feedback**

If you spot a typo, or if you have thought of a way to make this manual better, we would love to hear from you. Please submit a report in Bugzilla (<http://bugzilla.redhat.com/bugzilla/>) against the component rh-cs.

Be sure to mention the manual's identifier:

```
Bugzilla component: Documentation-cluster
Book identifier: Global_File_System(EN)-5.2 (2008-05-21T15:10)
```
By mentioning this manual's identifier, we know exactly which version of the guide you have.

If you have a suggestion for improving the documentation, try to be as specific as possible. If you have found an error, please include the section number and some of the surrounding text so we can find it easily.

# <span id="page-10-0"></span>**GFS Overview**

The Red Hat GFS file system is a native file system that interfaces directly with the Linux kernel file system interface (VFS layer). A GFS file system can be implemented in a standalone system or as part of a cluster configuration. When implemented as a cluster file system, GFS employs distributed metadata and multiple journals.

A GFS file system can be created on an LVM logical volume. A logical volume is an aggregation of underlying block devices that appears as a single logical device. For information on the LVM volume manager, see the LVM Administrator's Guide.

GFS is based on a 64-bit architecture, which can theoretically accommodate an 8 EB file system. However, the current supported maximum size of a GFS file system is 25 TB. If your system requires GFS file systems larger than 25 TB, contact your Red Hat service representative.

When determining the size of your file system, you should consider your recovery needs. Running the fsck command on a very large file system can take a long time and consume a large amount of memory. Additionally, in the event of a disk or disk-subsytem failure, recovery time is limited by the speed of your backup media.

When configured in a Red Hat Cluster Suite, Red Hat GFS nodes can be configured and managed with Red Hat Cluster Suite configuration and management tools. Red Hat GFS then provides data sharing among GFS nodes in a Red Hat cluster, with a single, consistent view of the file system name space across the GFS nodes. This allows processes on different nodes to share GFS files in the same way that processes on the same node can share files on a local file system, with no discernible difference. For information about Red Hat Cluster Suite refer to Configuring and Managing a Red Hat Cluster.

LVM logical volumes in a Red Hat Cluster suite are managed with CLVM, which is a cluster-wide implementation of LVM, enabled by the CLVM daemon,  $clvmd$  running in a Red Hat Cluster Suite cluster. The daemon makes it possible to use LVM to manage logical volumes across a cluster, allowing all nodes in the cluster to share the logical volumes. to any directory on your system. For information on the LVM volume manager, see the LVM Administrator's Guide.

This chapter provides some basic, abbreviated information as background to help you understand GFS. It contains the following sections:

- [Section 1, "New and Changed Features"](#page-11-0)
- [Section 2, "Performance, Scalability, and Economy"](#page-11-1)
- [Section 3, "GFS Software Components"](#page-14-0)
- [Section 4, "Before Setting Up GFS"](#page-15-0)

# <span id="page-11-0"></span>**1. New and Changed Features**

This section lists new and changed features included with the initial release of Red Hat Enterprise Linux 5.

- GULM (Grand Unified Lock Manager) is not supported in Red Hat Enterprise Linux 5. If your GFS file systems use the GULM lock manager, you must convert the file systems to use the DLM lock manager. This is a two-part process.
	- While running Red Hat Enterprise Linux 4, convert your GFS file systems to use the DLM lock manager.
	- Upgrade your operating system to Red Hat Enterprise Linux 5, converting the lock manager to DLM when you do.

For information on upgrading to Red Hat Enterprise Linux 5 and converting GFS file systems to use the DLM lock manager, see Configuring and Managing a Red Hat Cluster.

• Documentation for Red Hat Cluster Suite for Red Hat Enterprise Linux 5 has been expanded and reorganized. For information on the available documents, see [Section 2, "Related](#page-6-2) [Documentation"](#page-6-2).

# <span id="page-11-1"></span>**2. Performance, Scalability, and Economy**

You can deploy GFS in a variety of configurations to suit your needs for performance, scalability, and economy. For superior performance and scalability, you can deploy GFS in a cluster that is connected directly to a SAN. For more economical needs, you can deploy GFS in a cluster that is connected to a LAN with servers that use GNBD (Global Network Block Device).

The following sections provide examples of how GFS can be deployed to suit your needs for performance, scalability, and economy:

- [Section 2.1, "Superior Performance and Scalability"](#page-11-2)
- [Section 2.2, "Economy and Performance"](#page-12-0)

## **Note**

The deployment examples in this chapter reflect basic configurations; your needs might require a combination of configurations shown in the examples.

# <span id="page-11-2"></span>**2.1. Superior Performance and Scalability**

You can obtain the highest shared-file performance when applications access storage directly.

The GFS SAN configuration in [Figure 1.1, "GFS with a SAN"](#page-12-1) provides superior file performance for shared files and file systems. Linux applications run directly on GFS nodes. Without file protocols or storage servers to slow data access, performance is similar to individual Linux servers with directly connected storage; yet, each GFS application node has equal access to all data files. GFS supports up to 125 GFS nodes.

<span id="page-12-1"></span>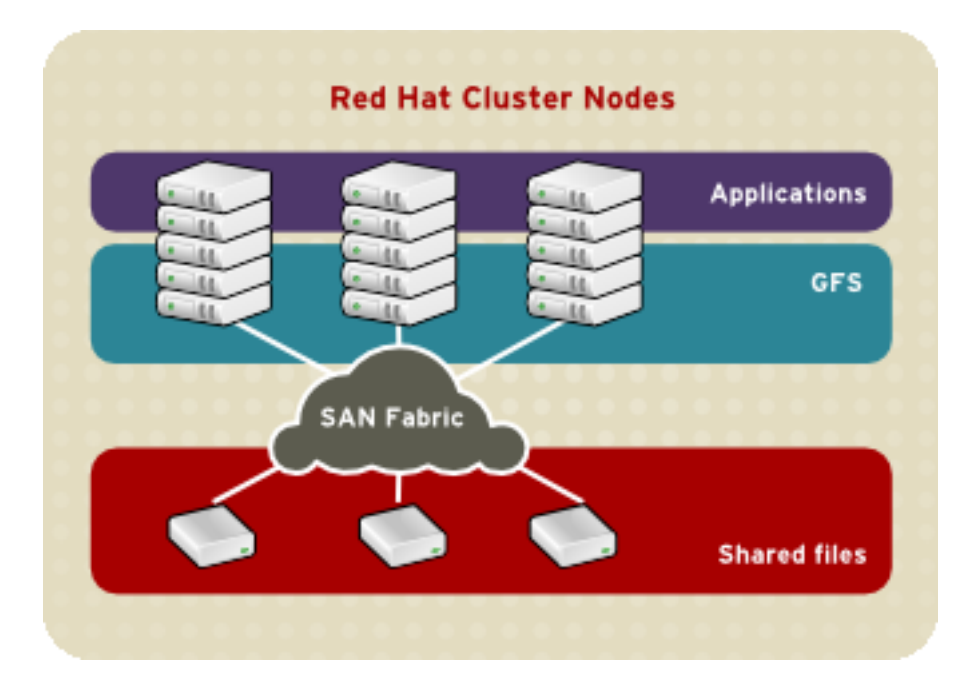

### **Figure 1.1. GFS with a SAN**

## <span id="page-12-0"></span>**2.2. Economy and Performance**

Multiple Linux client applications on a LAN can share the same SAN-based data as shown in [Figure 1.2, "GFS and GNBD with a SAN"](#page-13-0). SAN block storage is presented to network clients as block storage devices by GNBD servers. From the perspective of a client application, storage is accessed as if it were directly attached to the server in which the application is running. Stored data is actually on the SAN. Storage devices and data can be equally shared by network client applications. File locking and sharing functions are handled by GFS for each network client.

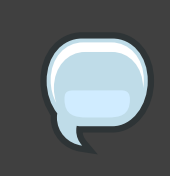

#### **Note**

Clients implementing ext2 and ext3 file systems can be configured to access their own dedicated slice of SAN storage.

<span id="page-13-0"></span>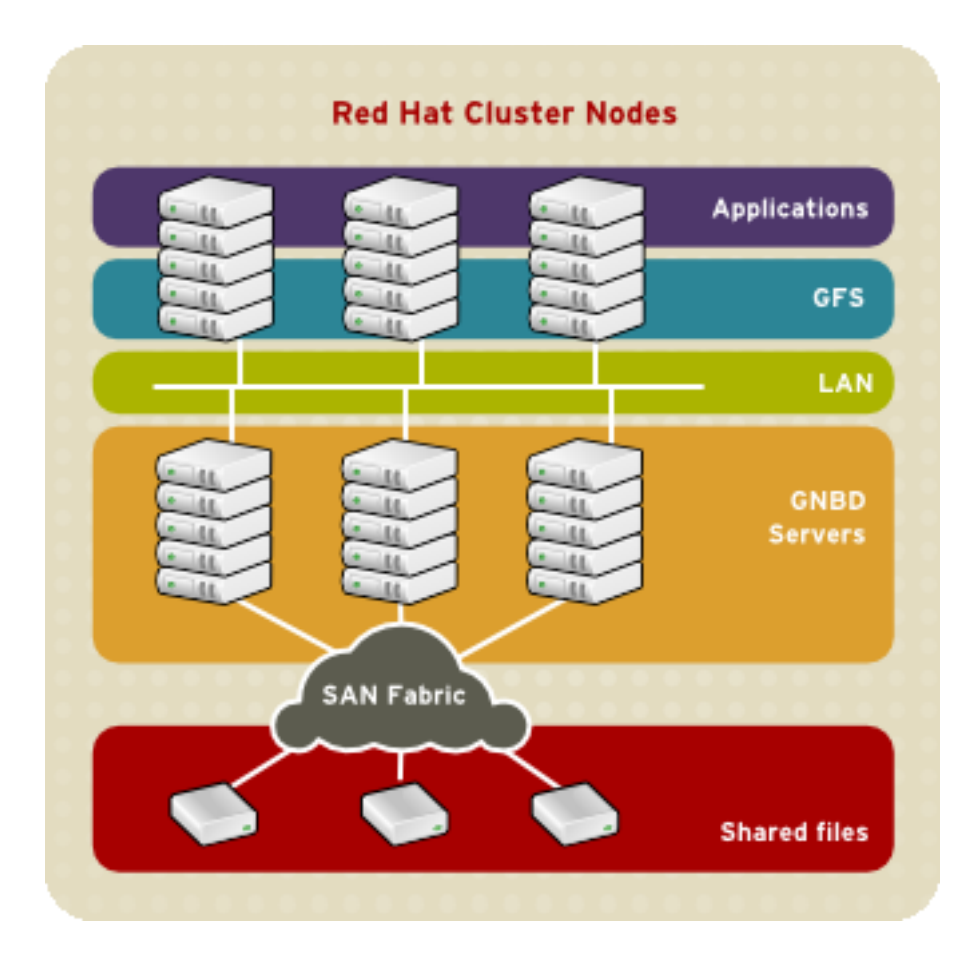

## **Figure 1.2. GFS and GNBD with a SAN**

[Figure 1.3, "GFS and GNBD with Directly Connected Storage"](#page-14-1) shows how Linux client applications can take advantage of an existing Ethernet topology to gain shared access to all block storage devices. Client data files and file systems can be shared with GFS on each client. Application failover can be fully automated with Red Hat Cluster Suite.

<span id="page-14-1"></span>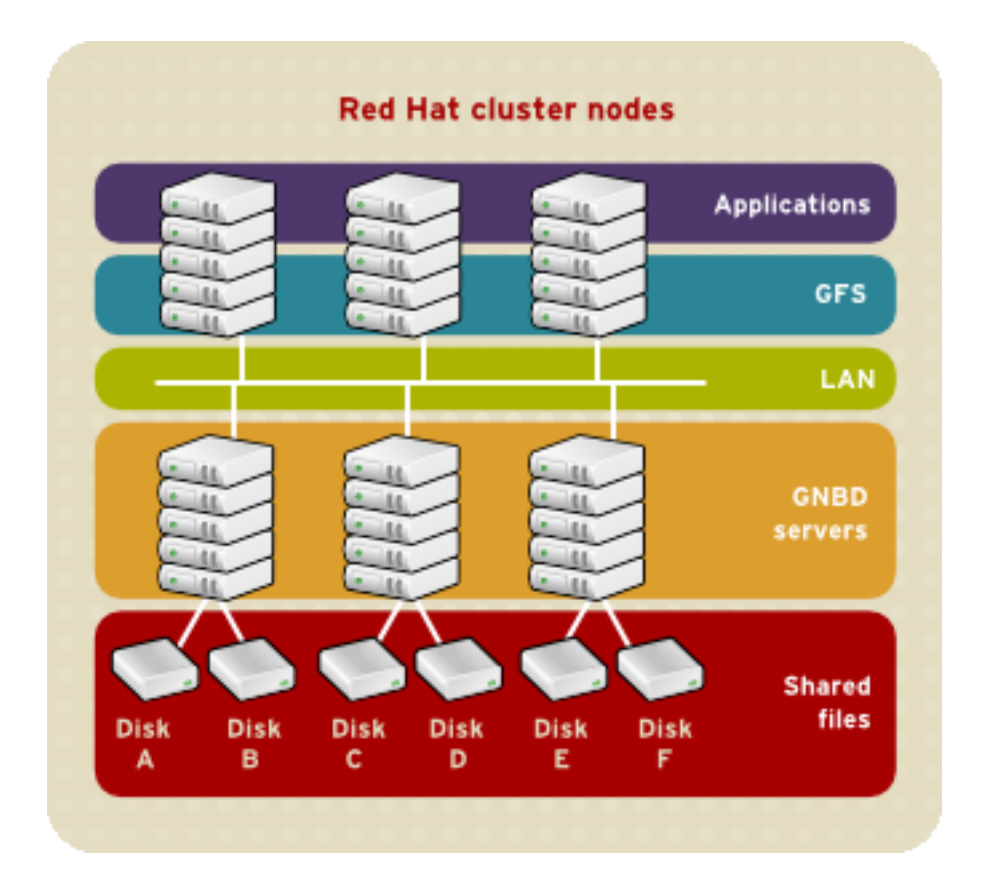

## **Figure 1.3. GFS and GNBD with Directly Connected Storage**

# <span id="page-14-0"></span>**3. GFS Software Components**

[Table 1.1, "GFS Software Subsystem Components"](#page-14-2) summarizes the GFS software components.

<span id="page-14-2"></span>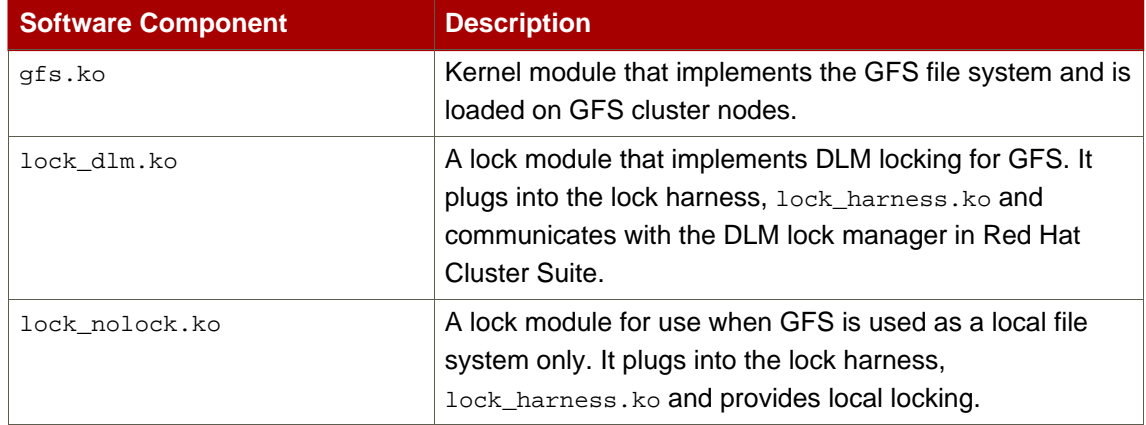

## **Table 1.1. GFS Software Subsystem Components**

# <span id="page-15-0"></span>**4. Before Setting Up GFS**

Before you install and set up GFS, note the following key characteristics of your GFS file systems:

#### GFS nodes

Determine which nodes in the Red Hat Cluster Suite will mount the GFS file systems.

#### Number of file systems

Determine how many GFS file systems to create initially. (More file systems can be added later.)

#### File system name

Determine a unique name for each file system. Each file system name is required in the form of a parameter variable. For example, this book uses file system names mydata1 and mydata2 in some example procedures.

#### File system size

GFS is based on a 64-bit architecture, which can theoretically accommodate an 8 EB file system. However, the current supported maximum size of a GFS file system is 25 TB. If your system requires GFS file systems larger than 25 TB, contact your Red Hat service representative.

When determining the size of your file system, you should consider your recovery needs. Running the fsck command on a very large file system can take a long time and consume a large amount of memory. Additionally, in the event of a disk or disk-subsytem failure, recovery time is limited by the speed of your backup media.

#### Journals

Determine the number of journals for your GFS file systems. One journal is required for each node that mounts a GFS file system. Make sure to account for additional journals needed for future expansion, as you cannot add journals dynamically to a GFS file system.

#### GNBD server nodes

If you are using GNBD, determine how many GNBD server nodes are needed. Note the hostname and IP address of each GNBD server node for setting up GNBD clients later. For information on using GNBD with GFS, see the Using GNBD with Global File System document.

#### Storage devices and partitions

Determine the storage devices and partitions to be used for creating logical volumes (via CLVM) in the file systems.

# <span id="page-16-0"></span>**Getting Started**

This chapter describes procedures for initial setup of GFS and contains the following sections:

- [Section 1, "Prerequisite Tasks"](#page-16-1)
- [Section 2, "Initial Setup Tasks"](#page-16-2)

# <span id="page-16-1"></span>**1. Prerequisite Tasks**

Before setting up Red Hat GFS, make sure that you have noted the key characteristics of the GFS nodes (refer to [Section 4, "Before Setting Up GFS"](#page-15-0)). Also, make sure that the clocks on the GFS nodes are synchronized. It is recommended that you use the Network Time Protocol (NTP) software provided with your Red Hat Enterprise Linux distribution.

#### **Note**

The system clocks in GFS nodes must be within a few minutes of each other to prevent unnecessary inode time-stamp updating. Unnecessary inode time-stamp updating severely impacts cluster performance.

# <span id="page-16-2"></span>**2. Initial Setup Tasks**

Initial GFS setup consists of the following tasks:

- 1. Setting up logical volumes
- 2. Making a GFS files system
- 3. Mounting file systems

Follow these steps to set up GFS initially.

1. Using LVM, create a logical volume for each Red Hat GFS file system.

# **Note**

You can use init.d scripts included with Red Hat Cluster Suite to automate activating and deactivating logical volumes. For more information about  $init.d$ scripts, refer to Configuring and Managing a Red Hat Cluster.

2. Create GFS file systems on logical volumes created in Step 1. Choose a unique name for each file system. For more information about creating a GFS file system, refer to [Section 1,](#page-18-1) ["Creating a File System"](#page-18-1).

You can use either of the following formats to create a clustered GFS file system:

```
gfs_mkfs -p lock_dlm -t ClusterName:FSName -j Number BlockDevice
```
mkfs -t gfs -p lock\_dlm -t LockTableName -j NumberJournals BlockDevice

You can use either of the following formats to create a local GFS file system:

gfs\_mkfs -p lock\_nolock -j NumberJournals BlockDevice

mkfs -t gfs -p lock\_nolock -j NumberJournals BlockDevice

For more information on creating a GFS file system, see [Section 1, "Creating a File System"](#page-18-1).

3. At each node, mount the GFS file systems. For more information about mounting a GFS file system, see [Section 2, "Mounting a File System"](#page-22-0).

Command usage:

mount BlockDevice MountPoint

mount -o acl BlockDevice MountPoint

The -o aclmount option allows manipulating file ACLs. If a file system is mounted without the -o acl mount option, users are allowed to view ACLs (with getfacl), but are not allowed to set them (with setfacl).

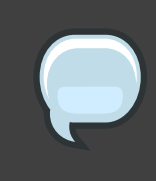

#### **Note**

You can use init.d scripts included with Red Hat Cluster Suite to automate mounting and unmounting GFS file systems. For more information about init.d scripts, refer to Configuring and Managing a Red Hat Cluster.

# <span id="page-18-0"></span>**Managing GFS**

This chapter describes the tasks and commands for managing GFS and consists of the following sections:

- [Section 1, "Creating a File System"](#page-18-1)
- [Section 2, "Mounting a File System"](#page-22-0)
- [Section 3, "Unmounting a File System"](#page-25-0)
- [Section 5, "GFS Quota Management"](#page-27-0)
- Section 6. "Growing a File System"
- [Section 7, "Adding Journals to a File System"](#page-36-0)
- [Section 8, "Direct I/O"](#page-38-0)
- [Section 9, "Data Journaling"](#page-41-0)
- [Section 10, "Configuring](#page-42-0) at ime Updates"
- [Section 11, "Suspending Activity on a File System"](#page-44-1)
- [Section 12, "Displaying Extended GFS Information and Statistics"](#page-45-0)
- [Section 13, "Repairing a File System"](#page-51-0)
- [Section 14, "Context-Dependent Path Names"](#page-53-0)

# <span id="page-18-1"></span>**1. Creating a File System**

You can create a GFS file system with the  $gfs\_mkfs$  command. A file system is created on an activated LVM volume. The following information is required to execute the  $qfs\_mkfs$ command:

- Lock protocol/module name. The lock protocol for a cluster is  $1 \text{ock\_dim}$ . The lock protocol when GFS is acting as a local file system (one node only) is  $\text{lock\_nolock.}$
- Cluster name (when running as part of a cluster configuration).
- Number of journals (one journal required for each node that may be mounting the file systema.) Make sure to account for additional journals needed for future expansion, as you cannot add journals dynamically to a GFS file system.

When creating a GFS file system, you can use the  $gfs\_mkfs$  directly, or you can use the  $mkfs$ command with the  $-t$  parameter specifying a filesystem of type  $gfs$ , followed by the gfs file

system options.

## **Usage**

When creating a clustered GFS filesystem, you can use either of the following formats:

```
gfs_mkfs -p LockProtoName -t LockTableName -j NumberJournals BlockDevice
```
mkfs -t gfs -p LockProtoName -t LockTableName -j NumberJournals BlockDevice

When creating a local filesystem, you can use either of the following formats:

gfs\_mkfs -p LockProtoName -j NumberJournals BlockDevice

mkfs -t gfs -p LockProtoName -j NumberJournals BlockDevice

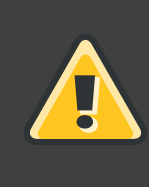

## **Warning**

Make sure that you are very familiar with using the LockProtoName and LockTableName parameters. Improper use of the LockProtoName and LockTableName parameters may cause file system or lock space corruption.

LockProtoName

Specifies the name of the locking protocol to use. The lock protocol for a cluster is lock\_dlm. The lock protocol when GFS is acting as a local file system (one node only) is lock\_nolock.

#### LockTableName

This parameter is specified for GFS filesystem in a cluster configuration. It has two parts separated by a colon (no spaces) as follows: ClusterName: FSName

- ClusterName, the name of the Red Hat cluster for which the GFS file system is being created.
- FSName, the file system name, can be 1 to 16 characters long, and the name must be unique among all file systems in the cluster.

#### NumberJournals

Specifies the number of journals to be created by the  $qfs\_mkfs$  command. One journal is

required for each node that mounts the file system. (More journals than are needed can be specified at creation time to allow for future expansion.)

BlockDevice

Specifies a volume.

## **Examples**

In these examples,  $1 \text{ock\_d1m}$  is the locking protocol that the file system uses, since this is a clustered file system. The cluster name is  $a1pha$ , and the file system name is  $mydata1$ . The file system contains eight journals and is created on /dev/vg01/lvol0.

```
[root@ask-07 ~]# gfs_mkfs -p lock_dlm -t alpha:mydata1 -j 8 /dev/vg01/lvol0
This will destroy any data on /dev/vg01/lvol0.
Are you sure you want to proceed? [y/n] y
Device: /dev/vg01/lvol0
Blocksize: 4096
Filesystem Size: 136380192
Journals: 8
Resource Groups: 2082
Locking Protocol: lock_dlm
Lock Table: alpha: mydata1
Syncing...
All Done
[root@ask-07 ~]# mkfs -t gfs -p lock_dlm -t alpha:mydata1 -j 8
/dev/vg01/lvol0
This will destroy any data on /dev/vg01/lvol0.
Are you sure you want to proceed? [y/n] y
Device: /dev/vg01/lvol0
Blocksize: 4096<br>Filesystem Size: 136380192
Filesystem Size:
Journals: 8
Resource Groups: 2082
Locking Protocol: lock_dlm
Lock Table: alpha: mydata1
Syncing...
All Done
```
In these examples, a second  $l \text{ock\_dlm}$  file system is made, which can be used in cluster  $\text{alpha}$ . The file system name is mydata2. The file system contains eight journals and is created on /dev/vg01/lvol1.

```
gfs_mkfs -p lock_dlm -t alpha:mydata2 -j 8 /dev/vg01/lvol1
```
mkfs -t gfs -p lock\_dlm -t alpha:mydata2 -j 8 /dev/vg01/lvol1

# **Complete Options**

[Table 3.1, "Command Options:](#page-22-1) gfs\_mkfs" describes the gfs\_mkfs command options.

![](_page_21_Picture_173.jpeg)

<span id="page-22-1"></span>![](_page_22_Picture_173.jpeg)

## **Table 3.1. Command Options: gfs\_mkfs**

# <span id="page-22-0"></span>**2. Mounting a File System**

Before you can mount a GFS file system, the file system must exist (refer to [Section 1,](#page-18-1) ["Creating a File System"](#page-18-1)), the volume where the file system exists must be activated, and the supporting clustering and locking systems must be started (refer to [Chapter 2, Getting Started](#page-16-0) and Configuring and Managing a Red Hat Cluster. After those requirements have been met, you can mount the GFS file system as you would any Linux file system.

To manipulate file ACLs, you must mount the file system with the  $-\circ$  acl mount option. If a file system is mounted without the -o acl mount option, users are allowed to view ACLs (with getfacl), but are not allowed to set them (with setfacl).

## **Usage**

#### **Mounting Without ACL Manipulation**

mount BlockDevice MountPoint

**Mounting With ACL Manipulation**

mount -o acl BlockDevice MountPoint

#### -o acl

GFS-specific option to allow manipulating file ACLs.

BlockDevice

Specifies the block device where the GFS file system resides.

MountPoint

Specifies the directory where the GFS file system should be mounted.

## **Example**

In this example, the GFS file system on /dev/vg01/lvol0 is mounted on the /mydata1 directory.

```
mount /dev/vg01/lvol0 /mydata1
```
## **Complete Usage**

mount BlockDevice MountPoint -o option

The -o option argument consists of GFS-specific options (refer to [Table 3.2, "GFS-Specific](#page-24-0) [Mount Options"](#page-24-0)) or acceptable standard Linux mount -o options, or a combination of both. Multiple *option* parameters are separated by a comma and no spaces.

![](_page_23_Picture_13.jpeg)

#### **Note**

The mount command is a Linux system command. In addition to using GFS-specific options described in this section, you can use other, standard, mount command options (for example,  $-r$ ). For information about other Linux mount command options, see the Linux mount man page.

[Table 3.2, "GFS-Specific Mount Options"](#page-24-0) describes the available GFS-specific -o option values that can be passed to GFS at mount time.

![](_page_23_Picture_182.jpeg)

<span id="page-24-0"></span>![](_page_24_Picture_210.jpeg)

# **Table 3.2. GFS-Specific Mount Options**

# <span id="page-25-0"></span>**3. Unmounting a File System**

The GFS file system can be unmounted the same way as any Linux file system — by using the umount command.

## **Note**

The umount command is a Linux system command. Information about this command can be found in the Linux umount command man pages.

# **Usage**

umount MountPoint

MountPoint

Specifies the directory where the GFS file system should be mounted.

# <span id="page-25-1"></span>**4. Displaying GFS Tunable Parameters**

There are a variety of parameters associated with a GFS file system that you can modify with the gfs\_tool settune command. Some of these parameters are used to administer GFS quotas: quota\_quantum, quota\_enforce, quota\_account, and atime\_quantum. These parameters are described in [Section 5, "GFS Quota Management"](#page-27-0), along with examples of how to modify them.

Parameters that you set with the gfs\_tool settune command must be set on each node each time the file system is mounted. These parameters are not persistent across mounts.

![](_page_25_Picture_12.jpeg)

#### **Note**

The majority of the tunable parameters are internal parameters. They are intended for development purposes only and should not be changed.

The gfs\_tool gettune command displays a listing of the current values of the GFS tunable parameters.

## **Usage**

#### **Display Tunable Parameters**

gfs\_tool gettune MountPoint

MountPoint

Specifies the directory where the GFS file system is mounted.

## **Examples**

In this example, all GFS tunable parameters for the file system on the mount point  $/mnt/gfs$  are displayed.

```
[root@tng3-1]# gfs_tool gettune /mnt/gfs
ilimit1 = 100ilimit1_tries = 3
ilimit1_min = 1
ilimit2 = 500ilimit2_tries = 10
ilimit2_min = 3
demote_secs = 300
incore_log_blocks = 1024
jindex_refresh_secs = 60
depend sec s = 60scand_secs = 5
recoverd_secs = 60
logd\_secs = 1quotad_secs = 5
inoded_secs = 15
glock_purge = 0
quota_simul_sync = 64
quota_warn_period = 10
atime_quantum = 3600
quota_quantum = 60
quota_scale = 1.0000 (1, 1)
quota_enforce = 1
quota_account = 1
new_files_jdata = 0
new_files_directio = 0
max_atomic_write = 4194304
max_readahead = 262144
lockdump_size = 131072
stall_secs = 600complain_secs = 10
reclaim_limit = 5000
entries_per_readdir = 32
prefetch_secs = 10
statfs_slots = 64
max_mhc = 10000greedy_default = 100
greedy_quantum = 25
greedy_max = 250
rgrp_try_threshold = 100
```
statfs\_fast =  $0$ 

# <span id="page-27-0"></span>**5. GFS Quota Management**

File-system quotas are used to limit the amount of file system space a user or group can use. A user or group does not have a quota limit until one is set. GFS keeps track of the space used by each user and group even when there are no limits in place. GFS updates quota information in a transactional way so system crashes do not require quota usages to be reconstructed.

To prevent a performance slowdown, a GFS node synchronizes updates to the quota file only periodically. The "fuzzy" quota accounting can allow users or groups to slightly exceed the set limit. To minimize this, GFS dynamically reduces the synchronization period as a "hard" quota limit is approached.

GFS uses its  $gf_s$ <sub>-quota</sub> command to manage quotas. Other Linux quota facilities cannot be used with GFS.

## <span id="page-27-1"></span>**5.1. Setting Quotas**

Two quota settings are available for each user ID (UID) or group ID (GID): a hard limit and a warn limit.

A hard limit is the amount of space that can be used. The file system will not let the user or group use more than that amount of disk space. A hard limit value of zero means that no limit is enforced.

A warn limit is usually a value less than the hard limit. The file system will notify the user or group when the warn limit is reached to warn them of the amount of space they are using. A warn limit value of zero means that no limit is enforced.

Limits are set using the  $gfs\_quota$  command. The command only needs to be run on a single node where GFS is mounted.

#### **Usage**

#### **Setting Quotas, Hard Limit**

gfs\_quota limit -u User -l Size -f MountPoint

gfs\_quota limit -g Group -l Size -f MountPoint

#### **Setting Quotas, Warn Limit**

gfs\_quota warn -u User -l Size -f MountPoint

gfs\_quota warn -g Group -l Size -f MountPoint

 $II$ ser

A user ID to limit or warn. It can be either a user name from the password file or the UID number.

Group

A group ID to limit or warn. It can be either a group name from the group file or the GID number.

Size

Specifies the new value to limit or warn. By default, the value is in units of megabytes. The additional  $-k$ ,  $-s$  and  $-b$  flags change the units to kilobytes, sectors, and file system blocks, respectively.

MountPoint

Specifies the GFS file system to which the actions apply.

### **Examples**

This example sets the hard limit for user  $B$ <sub>ext</sub> to 1024 megabytes (1 gigabyte) on file system /gfs.

gfs\_quota limit -u Bert -l 1024 -f /gfs

This example sets the warn limit for group ID 21 to 50 kilobytes on file system  $/gfs$ .

```
gfs_quota warn -g 21 -l 50 -k -f /gfs
```
## <span id="page-28-0"></span>**5.2. Displaying Quota Limits and Usage**

Quota limits and current usage can be displayed for a specific user or group using the gfs\_quota get command. The entire contents of the quota file can also be displayed using the gfs\_quota list command, in which case all IDs with a non-zero hard limit, warn limit, or value are listed.

#### **Usage**

**Displaying Quota Limits for a User**

gfs\_quota get -u User -f MountPoint

#### **Displaying Quota Limits for a Group**

gfs\_quota get -g Group -f MountPoint

#### **Displaying Entire Quota File**

gfs\_quota list -f MountPoint

User

A user ID to display information about a specific user. It can be either a user name from the password file or the UID number.

Group

A group ID to display information about a specific group. It can be either a group name from the group file or the GID number.

MountPoint

Specifies the GFS file system to which the actions apply.

## **Command Output**

GFS quota information from the  $qfs\_quota$  command is displayed as follows:

user User: limit:LimitSize warn:WarnSize value:Value

group Group: limit:LimitSize warn:WarnSize value:Value

The LimitSize, WarnSize, and Value numbers (values) are in units of megabytes by default. Adding the -k, -s, or -b flags to the command line change the units to kilobytes, sectors, or file system blocks, respectively.

User

A user name or ID to which the data is associated.

Group

A group name or ID to which the data is associated.

LimitSize

The hard limit set for the user or group. This value is zero if no limit has been set.

 $V = l$ 

The actual amount of disk space used by the user or group.

#### **Comments**

When displaying quota information, the  $qfs\_quota$  command does not resolve UIDs and GIDs into names if the -n option is added to the command line.

Space allocated to GFS's hidden files can be left out of displayed values for the root UID and GID by adding the -d option to the command line. This is useful when trying to match the numbers from gfs\_quota with the results of a du command.

#### **Examples**

This example displays quota information for all users and groups that have a limit set or are using any disk space on file system /gfs.

```
[root@ask-07 ~]# gfs_quota list -f /gfs
user root: limit: 0.0 warn: 0.0 value: 0.2
user moe: limit: 1024.0 warn: 0.0 value: 0.0
group root: limit: 0.0 warn: 0.0 value: 0.2
group stooges: limit: 0.0 warn: 0.0 value: 0.0
```
This example displays quota information in sectors for group users on file system  $/ qfs$ .

```
[root@ask-07 ~]# gfs_quota get -g users -f /gfs -s
group users: limit: 0 warn: 96 value: 0
```
## <span id="page-30-0"></span>**5.3. Synchronizing Quotas**

GFS stores all quota information in its own internal file on disk. A GFS node does not update this quota file for every file system write; rather, it updates the quota file once every 60 seconds. This is necessary to avoid contention among nodes writing to the quota file, which would cause a slowdown in performance.

As a user or group approaches their quota limit, GFS dynamically reduces the time between its quota-file updates to prevent the limit from being exceeded. The normal time period between quota synchronizations is a tunable parameter, quota\_quantum, and can be changed using the gfs\_tool command. By default, the time period is 60 seconds. Also, the quota\_quantum parameter must be set on each node and each time the file system is mounted. (Changes to the quota\_quantum parameter are not persistent across unmounts.)

To see the current values of the GFS tunable parameters, including quota\_quantum, you can use the gfs\_tool gettune, as described in [Section 4, "Displaying GFS Tunable Parameters"](#page-25-1). You can use the  $gfs\_quota$  sync command to synchronize the quota information from a node to the on-disk quota file between the automatic updates performed by GFS.

### **Usage**

#### **Synchronizing Quota Information**

```
gfs_quota sync -f MountPoint
```
MountPoint

Specifies the GFS file system to which the actions apply.

**Tuning the Time Between Synchronizations**

gfs\_tool settune MountPoint quota\_quantum Seconds

MountPoint

Specifies the GFS file system to which the actions apply.

Seconds

Specifies the new time period between regular quota-file synchronizations by GFS. Smaller values may increase contention and slow down performance.

### **Examples**

This example synchronizes the quota information from the node it is run on to file system  $/gfs$ .

gfs\_quota sync -f /gfs

This example changes the default time period between regular quota-file updates to one hour (3600 seconds) for file system  $/ qfs$  on a single node.

```
gfs_tool settune /gfs quota_quantum 3600
```
## <span id="page-31-0"></span>**5.4. Disabling/Enabling Quota Enforcement**

Enforcement of quotas can be disabled for a file system without clearing the limits set for all users and groups. Enforcement can also be enabled. Disabling and enabling of quota

enforcement is done by changing a tunable parameter,  $quota$ -enforce, with the  $qfs$ -tool command. The quota enforce parameter must be disabled or enabled on each node where quota enforcement should be disabled/enabled. Each time the file system is mounted, enforcement is enabled by default. (Disabling is not persistent across unmounts.)

To see the current values of the GFS tunable parameters, including quota\_enforce, you can use the gfs\_tool gettune, as described in [Section 4, "Displaying GFS Tunable Parameters"](#page-25-1).

#### **Usage**

gfs\_tool settune MountPoint quota\_enforce {0|1}

MountPoint

Specifies the GFS file system to which the actions apply.

```
quota_enforce {0|1}
   0 = disabled
```
 $1 =$ enabled

## **Comments**

A value of 0 disables enforcement. Enforcement can be enabled by running the command with a value of 1 (instead of 0) as the final command line parameter. Even when GFS is not enforcing quotas, it still keeps track of the file system usage for all users and groups so that quota-usage information does not require rebuilding after re-enabling quotas.

#### **Examples**

This example disables quota enforcement on file system /gfs.

gfs\_tool settune /gfs quota\_enforce 0

This example enables quota enforcement on file system  $q_{\text{f}}$ s.

```
gfs_tool settune /gfs quota_enforce 1
```
## <span id="page-32-0"></span>**5.5. Disabling/Enabling Quota Accounting**

By default, quota accounting is enabled; therefore, GFS keeps track of disk usage for every user and group even when no quota limits have been set. Quota accounting incurs unnecessary overhead if quotas are not used. You can disable quota accounting completely by setting the

quota\_account tunable parameter to 0. This must be done on each node and after each mount. (The 0 setting is not persistent across unmounts.) Quota accounting can be enabled by setting the quota\_account tunable parameter to 1.

To see the current values of the GFS tunable parameters, including quota\_account, you can use the gfs\_tool gettune, as described in [Section 4, "Displaying GFS Tunable Parameters"](#page-25-1).

### **Usage**

```
gfs_tool settune MountPoint quota_account {0|1}
```

```
MountPoint
```
Specifies the GFS file system to which the actions apply.

```
quota_account {0|1}
   0 = disabled
```
 $1 =$ enabled

### **Comments**

To enable quota accounting on a file system, the quota\_account parameter must be set back to 1. Afterward, the GFS quota file must be initialized to account for all current disk usage for users and groups on the file system. The quota file is initialized by running: gfs\_quota init -f MountPoint.

![](_page_33_Picture_11.jpeg)

To see the current values of the GFS tunable parameters, including quota\_account, you can use the gfs\_tool gettune, as described in [Section 4, "Displaying GFS Tunable Parameters"](#page-25-1).

#### **Examples**

This example *disables* quota accounting on file system /gfs on a single node.

```
gfs_tool settune /gfs quota_account 0
```
This example enables quota accounting on file system /gfs on a single node and initializes the quota file.

# **gfs\_tool settune /gfs quota\_account 1** # **gfs\_quota init -f /gfs**

# <span id="page-34-0"></span>**6. Growing a File System**

The  $gfs\_grow$  command is used to expand a GFS file system after the device where the file system resides has been expanded. Running a gfs\_grow command on an existing GFS file system fills all spare space between the current end of the file system and the end of the device with a newly initialized GFS file system extension. When the fill operation is completed, the resource index for the file system is updated. All nodes in the cluster can then use the extra storage space that has been added.

The  $qfs=grow$  command must be run on a mounted file system, but only needs to be run on one node in a cluster. All the other nodes sense that the expansion has occurred and automatically start using the new space.

To verify that the changes were successful, use the  $qfs\_qrow$  command with the  $-T$  (test) and -v (verbose) flags. Running the command with those flags displays the current state of the mounted GFS file system.

## **Usage**

gfs\_grow MountPoint

MountPoint

Specifies the GFS file system to which the actions apply.

## **Comments**

Before running the gfs\_grow command:

- Back up important data on the file system.
- Display the volume that is used by the file system to be expanded by running a  $df$ MountPoint command.
- Expand the underlying cluster volume with LVM. For information on administering LVM volumes, see the LVM Administrator's Guide

The  $qfs$  grow command provides a  $-T$  (test) option that allows you to see the results of executing the command without actually expanding the file system. Using this command with the  $-v$  provides additional information.

After running the gfs\_grow command, you can run a df MountPoint command on the file system to check that the new space is now available in the file system.

## **Examples**

In this example, the underlying logical volume for the file system file system on the  $/mnt/gfs$ directory is extended, and then the file system is expanded.

```
[root@tng3-1 ~]# lvextend -L35G /dev/gfsvg/gfslv
 Extending logical volume gfslv to 35.00 GB
 Logical volume gfslv successfully resized
[root@tng3-1 ~]# gfs_grow /mnt/gfs
FS: Mount Point: /mnt/gfs
FS: Device: /dev/mapper/gfsvg-gfslv
FS: Options: rw,hostdata=jid=0:id=196609:first=1
FS: Size: 5341168
DEV: Size: 9175040
Preparing to write new FS information...
Done.
```
# **Complete Usage**

gfs\_grow [Options] {MountPoint | Device} [MountPoint | Device]

MountPoint

Specifies the directory where the GFS file system is mounted.

Device

Specifies the device node of the file system.

[Table 3.3, "GFS-specific Options Available While Expanding A File System"](#page-35-0) describes the GFS-specific options that can be used while expanding a GFS file system.

<span id="page-35-0"></span>![](_page_35_Picture_163.jpeg)

## **Table 3.3. GFS-specific Options Available While Expanding A File System**

# <span id="page-36-0"></span>**7. Adding Journals to a File System**

The gfs\_jadd command is used to add journals to a GFS file system after the device where the file system resides has been expanded. Running a  $qfs$  jadd command on a GFS file system uses space between the current end of the file system and the end of the device where the file system resides. When the fill operation is completed, the journal index is updated.

The gfs\_jadd command must be run on mounted file system, but it only needs to be run on one node in the cluster. All the other nodes sense that the expansion has occurred.

To verify that the changes were successful, use the  $qfs$  jadd command with the  $-r$  (test) and -v (verbose) flags. Running the command with those flags displays the current state of the mounted GFS file system.

## **Usage**

gfs\_jadd -j Number MountPoint

Number

Specifies the number of new journals to be added.

MountPoint

Specifies the directory where the GFS file system is mounted.

## **Comments**

Before running the gfs\_jadd command:

- Back up important data on the file system.
- Run a df MountPoint command to display the volume used by the file system where journals will be added.
- Expand the underlying cluster volume with LVM. For information on administering LVM volumes, see the LVM Administrator's Guide

You can find out how many journals are currently used by the filesystem with the  $qfs\_tool$  df MountPoint command. In the following example, the file system mounted at /mnt/gfs uses 8 journals.

```
[root@tng3-1 gfs]# gfs_tool df /mnt/gfs
/mnt/gfs:
 SB lock proto = "lock_dlm"
 SB lock table = "tng3-cluster:mydata1"
 SB ondisk format = 1309
```

```
SB multihost format = 1401
Block size = 4096
Journals = 8
Resource Groups = 76
Mounted lock proto = "lock_dlm"
Mounted lock table = "tng3-cluster:mydata1"
Mounted host data = "jid=0:id=196609:first=1"
Journal number = 0
Lock module flags = 0
Local flocks = FALSE
Local caching = FALSE
Oopses OK = FALSE
Type Total Used Free use%
------------------------------------------------------------------------
inodes 33 33 33 0 100metadata 38 36 36 5<mark>%</mark>
data 4980077 178 4979899 0%
```
After running the gfs\_jadd command, you can run the gfs\_tool df MountPoint command again to check that the new journals have been added to the file system.

## **Examples**

In this example, one journal is added to the file system that is mounted at the  $/mnt/qfs$ directory. The underlying logical volume for this filesystem is extended before the journal can be added.

```
[root@tng3-1 ~]# lvextend -L35G /dev/gfsvg/gfslv
Extending logical volume gfslv to 35.00 GB
 Logical volume gfslv successfully resized
[root@tng3-1 ~]# gfs_jadd -j1 /mnt/gfs
FS: Mount Point: /mnt/gfs
FS: Device: /dev/mapper/gfsvg-gfslv
FS: Options: rw,hostdata=jid=0:id=196609:first=1
FS: Size: 5242877
DEV: Size: 9175040
Preparing to write new FS information...
Done.
```
In this example, two journals are added to the file system on the  $/mnt/gfs$  directory.

```
[root@tng3-1 ~]# fs_jadd -j2 /mnt/gfs
FS: Mount Point: /mnt/gfs
FS: Device: /dev/mapper/gfsvg-gfslv
FS: Options: rw,hostdata=jid=0:id=196609:first=1
FS: Size: 5275632
DEV: Size: 9175040
Preparing to write new FS information...
Done.
```
# **Complete Usage**

gfs\_jadd [Options] {MountPoint | Device} [MountPoint | Device]

MountPoint

Specifies the directory where the GFS file system is mounted.

Device

Specifies the device node of the file system.

[Table 3.4, "GFS-specific Options Available When Adding Journals"](#page-38-1) describes the GFS-specific options that can be used when adding journals to a GFS file system.

<span id="page-38-1"></span>![](_page_38_Picture_166.jpeg)

## **Table 3.4. GFS-specific Options Available When Adding Journals**

# <span id="page-38-0"></span>**8. Direct I/O**

Direct I/O is a feature of the file system whereby file reads and writes go directly from the applications to the storage device, bypassing the operating system read and write caches. Direct I/O is used only by applications (such as databases) that manage their own caches.

An application invokes direct I/O by opening a file with the  $\circ$   $\circ$ DIRECT flag. Alternatively, GFS can attach a direct I/O attribute to a file, in which case direct I/O is used regardless of how the file is opened.

When a file is opened with  $\circ$  DIRECT, or when a GFS direct I/O attribute is attached to a file, all I/O operations must be done in block-size multiples of 512 bytes. The memory being read from or written to must also be 512-byte aligned.

One of the following methods can be used to enable direct I/O on a file:

- O\_DIRECT
- GFS file attribute
- <span id="page-39-0"></span>• GFS directory attribute

#### **8.1.**  $\circ$  direct

If an application uses the o\_DIRECT flag on an open() system call, direct I/O is used for the opened file.

To cause the o\_DIRECT flag to be defined with recent glibc libraries, define \_GNU\_SOURCE at the beginning of a source file before any includes, or define it on the **cc** line when compiling.

## <span id="page-39-1"></span>**8.2. GFS File Attribute**

The gfs\_tool command can be used to assign (set) a direct I/O attribute flag, directio, to a GFS file. The directio flag can also be cleared.

You can use the gfs\_tool stat filename to check what flags have been set for a GFS file. The output for this command includes a  $_{\text{Flags}}$ : at the end of the display followed by a listing of the flags that are set for the indicated file.

#### **Usage**

**Setting the directio Flag**

gfs\_tool setflag directio File

**Clearing the directio Flag**

gfs\_tool clearflag directio File

File

Specifies the file where the directio flag is assigned.

## **Example**

In this example, the command sets the directio flag on the file named datafile in directory /mnt/gfs.

```
gfs_tool setflag directio /mnt/gfs/datafile
```
The following command checks whether the directio flag is set for /mnt/gfs/datafile. The output has been elided to show only the relevant information.

```
[root@tng3-1 gfs]# gfs_tool stat /mnt/gfs/datafile
 mh_magic = 0x01161970
...
Flags:
  directio
```
## <span id="page-40-0"></span>**8.3. GFS Directory Attribute**

The gfs\_tool command can be used to assign (set) a direct I/O attribute flag, inherit\_directio, to a GFS directory. Enabling the inherit\_directio flag on a directory causes all newly created regular files in that directory to automatically inherit the directio flag. Also, the inherit\_directio flag is inherited by any new subdirectories created in the directory. The inherit\_directio flag can also be cleared.

#### **Usage**

**Setting the inherit\_directio flag**

gfs\_tool setflag inherit\_directio Directory

**Clearing the inherit\_directio flag**

gfs\_tool clearflag inherit\_directio Directory

Directory

Specifies the directory where the inherit\_directio flag is set.

## **Example**

In this example, the command sets the inherit\_directio flag on the directory named /mnt/gfs/data.

```
gfs_tool setflag inherit_directio /mnt/gfs/data
```
This command displays the flags that have been set for the  $/mnt/gfs/data$  directory. The full output has been truncated.

```
[root@tng3-1 gfs]# gfs_tool stat /mnt/gfs/data
...
Flags:
  inherit_directio
```
# <span id="page-41-0"></span>**9. Data Journaling**

Ordinarily, GFS writes only metadata to its journal. File contents are subsequently written to disk by the kernel's periodic sync that flushes file system buffers. An  $f<sub>sync( )</sub>$ </sub> call on a file causes the file's data to be written to disk immediately. The call returns when the disk reports that all data is safely written.

Data journaling can result in a reduced  $f<sub>sync(</sub>$  time, especially for small files, because the file data is written to the journal in addition to the metadata. An fsync() returns as soon as the data is written to the journal, which can be substantially faster than the time it takes to write the file data to the main file system.

Applications that rely on  $f<sub>sync(</sub>)$  to sync file data may see improved performance by using data journaling. Data journaling can be enabled automatically for any GFS files created in a flagged directory (and all its subdirectories). Existing files with zero length can also have data journaling turned on or off.

Using the  $qfs\_tool$  command, data journaling is enabled on a directory (and all its subdirectories) or on a zero-length file by setting the inherit\_jdata or jdata attribute flags to the directory or file, respectively. The directory and file attribute flags can also be cleared.

## **Usage**

**Setting and Clearing the inherit\_jdata Flag**

```
gfs_tool setflag inherit_jdata Directory
gfs_tool clearflag inherit_jdata Directory
```
#### **Setting and Clearing the jdata Flag**

```
gfs_tool setflag jdata File
gfs tool clearflag jdata File
```
#### Directory

Specifies the directory where the flag is set or cleared.

File

Specifies the zero-length file where the flag is set or cleared.

## **Examples**

This example shows setting the inherit\_jdata flag on a directory. All files created in the directory or any of its subdirectories will have the jdata flag assigned automatically. Any data written to the files will be journaled. This example also shows the  $qfs\_tool$  stat command you can use to verify what flags are set for a directory; the output has been elided to show only the relevant information.

```
[root@tng3-1]# gfs_tool setflag inherit_jdata /mnt/gfs/data
[root@tng3-1]# gfs_tool stat /mnt/gfs/data
...
Flags:
  inherit_jdata
```
This example shows setting the jdata flag on a file. The file must have a size of zero when you set this flag. Any data written to the file will be journaled. This example also shows the gfs\_tool stat command you can use to verify what flags are set for a file; the output has been elided to show only the relevant information.

```
[root@tng3-1]# gfs_tool setflag jdata /mnt/gfs/datafile
[root@tng3-1]# gfs_tool stat /mnt/gfs/datafile
...
Flags:
  jdata
```
# <span id="page-42-0"></span>**10. Configuring atime Updates**

Each file inode and directory inode has three time stamps associated with it:

- ctime The last time the inode status was changed
- mtime The last time the file (or directory) data was modified
- atime The last time the file (or directory) data was accessed

If atime updates are enabled as they are by default on GFS and other Linux file systems then every time a file is read, its inode needs to be updated.

Because few applications use the information provided by atime, those updates can require a significant amount of unnecessary write traffic and file-locking traffic. That traffic can degrade performance; therefore, it may be preferable to turn off atime updates.

Two methods of reducing the effects of atime updating are available:

- Mount with noatime
- <span id="page-43-0"></span>• Tune GFS atime quantum

## **10.1. Mount with noatime**

A standard Linux mount option, noatime, can be specified when the file system is mounted, which disables atime updates on that file system.

#### **Usage**

mount BlockDevice MountPoint -o noatime

BlockDevice

Specifies the block device where the GFS file system resides.

```
MountPoint
```
Specifies the directory where the GFS file system should be mounted.

### **Example**

In this example, the GFS file system resides on the  $/$ dev $/$ vg01/lvol0 and is mounted on directory /gfs with atime updates turned off.

mount /dev/vg01/lvol0 /gfs -o noatime

## <span id="page-44-0"></span>**10.2. Tune GFS atime Quantum**

When atime updates are enabled, GFS (by default) only updates them once an hour. The time quantum is a tunable parameter that can be adjusted using the  $qfs\_tool$  command.

Each GFS node updates the access time based on the difference between its system time and the time recorded in the inode. It is required that system clocks of all GFS nodes in a cluster be synchronized. If a node's system time is out of synchronization by a significant fraction of the tunable parameter, atime\_quantum, then atime updates are written more frequently. Increasing the frequency of  $atime$  updates may cause performance degradation in clusters with heavy work loads.

To see the current values of the GFS tunable parameters, including atime\_quantum, you can use the gfs\_tool gettune, as described in [Section 4, "Displaying GFS Tunable Parameters"](#page-25-1). The default value for atime\_quantum is 3600 seconds.

The gfs\_tool settune command is used to change the atime\_quantum parameter value. It must be set on each node and each time the file system is mounted. The setting is not persistent across unmounts.

#### **Usage**

**Changing the atime\_quantum Parameter Value**

gfs\_tool settune MountPoint atime\_quantum Seconds

MountPoint

Specifies the directory where the GFS file system is mounted.

Seconds

Specifies the update period in seconds.

#### **Example**

In this example, the atime update period is set to once a day (86,400 seconds) for the GFS file system on mount point /gfs.

gfs\_tool settune /gfs atime\_quantum 86400

# <span id="page-44-1"></span>**11. Suspending Activity on a File System**

You can suspend write activity to a file system by using the qfs\_tool freeze command. Suspending write activity allows hardware-based device snapshots to be used to capture the file system in a consistent state. The  $qfs\_tool$  unfreeze command ends the suspension.

## **Usage**

#### **Start Suspension**

gfs\_tool freeze MountPoint

#### **End Suspension**

gfs\_tool unfreeze MountPoint

MountPoint

Specifies the file system.

## **Examples**

This example suspends writes to file system  $/ qfs$ .

gfs\_tool freeze /gfs

This example ends suspension of writes to file system /gfs.

```
gfs_tool unfreeze /gfs
```
# <span id="page-45-0"></span>**12. Displaying Extended GFS Information and Statistics**

You can use the **gfs\_tool command to gather a variety of details about GFS**. This section describes typical use of the **gfs\_tool command for displaying space usage**, statistics, and extended status.

The gfs\_tool command provides additional action flags (options) not listed in this section. For more information about other gfs\_tool flags, refer to the gfs\_tool man page.

## <span id="page-45-1"></span>**12.1. Displaying GFS Space Usage**

You can use the  $df$  flag of the  $qfs\_tool$  to display a space-usage summary of a given file system. The information is more detailed than a standard  $df$ .

#### **Usage**

gfs\_tool df MountPoint

MountPoint

Specifies the file system to which the action applies.

## **Example**

This example reports extended file system usage about file system /mnt/gfs.

```
[root@ask-07 ~]# gfs_tool df /mnt/gfs
/gfs:
 SB lock proto = "lock_dlm"
 SB lock table = "ask_cluster:mydata1"
 SB ondisk format = 1309
 SB multihost format = 1401
 Block size = 4096
  Journals = 8
  Resource Groups = 605
  Mounted lock proto = "lock_dlm"
  Mounted lock table = "ask_cluster:mydata1"
  Mounted host data = "jid=0:id=786433:first=1"
  Journal number = 0
 Lock module flags = 0
 Local flocks = FALSE
 Local caching = FALSE
  Oopses OK = FALSE
  Type Total Used Free use<sup>%</sup>
  ------------------------------------------------------------------------
  \frac{1}{2} inodes \frac{5}{2} \frac{5}{2} \frac{1}{2} \frac{1}{2} \frac{1}{2} \frac{1}{2} \frac{1}{2} \frac{1}{2} \frac{1}{2} \frac{1}{2} \frac{1}{2} \frac{1}{2} \frac{1}{2} \frac{1}{2} \frac{1}{2} \frac{1}{2} \frac{1}{2} \frac{1}{2} \frac{1}{2} \frac{1}{2} \frac{metadata 78 15 63 19%
  data 41924125 0 41924125 0%
```
# <span id="page-46-0"></span>**12.2. Displaying GFS Counters**

You can use the counters flag of the  $qfs\_tool$  to display statistics about a file system. If the  $-c$ option is used, the gfs\_tool command continues to run, displaying statistics once per second.

![](_page_46_Picture_8.jpeg)

The gfs\_tool counters command displays the following statistics.

locks

The number of  $gfs\_glock$  structures that currently exist in gfs.

#### locks held

The number of existing  $qfs\_glock$  structures that are not in the UNLOCKED state.

#### freeze count

A freeze count greater than 0 means the file system is frozen. A freeze count of 0 means the file system is not frozen. Each  $qfs\_tool$  freeze command increments this count. Each gfs\_tool unfreeze command decrements this count.

#### incore inodes

The number of  $gfs\_inode$  structures that currently exist in gfs.

#### metadata buffers

The number of  $qfs\_buffer$  structures that currently exist in gfs.

#### unlinked inodes

The gfs\_inoded daemon links deleted inodes to a global list and cleans them up every 15 seconds (a period that is tunable). This number is the list length. It is related to the number of gfs\_unlinked structures currently in gfs.

#### quota IDs

The number of gfs\_quota\_data structures that currently exist in gfs.

#### incore log buffers

The number of buffers in in-memory journal log (incore log), before they are flushed to disk.

#### log space used

The the percentage of journal space used.

#### meta header cache entries

The number of gfs\_meta\_header\_cache structures that currently exist in gfs.

#### glock dependencies

The number of gfs\_depend structures that currently exist in gfs.

#### glocks on reclaim list

The number of glocks on the reclaim list.

#### log wraps

The number of times journal has wrapped around.

```
outstanding LM calls
   obsolete
```

```
outstanding BIO calls
```
#### obsolete

#### fh2dentry misses

The number of times an NFS call could not find a dentry structure in the cache.

```
glocks reclaimed
```
The number of glocks which have been reclaimed.

#### glock dq calls

The number of glocks released since the file system was mounted.

#### glock prefetch calls

The number of glock prefetch calls.

#### lm\_lock calls

The number of times the lock manager has been contacted to obtain a lock.

#### lm\_unlock calls

The number of times the lock manager has been contacted to release a lock.

#### lm callbacks

The number of times the lock manager has been contacted to change a lock state.

#### address operations

The number of address space call operations (readpage, writepage, directIO, prepare\_write, and commit\_write)

#### dentry operations

The number of times a seek operation has been performed on the vfs dentry structure.

#### export operations

The number of times a seek operation has been performed on the nfs dentry structure.

#### file operations

The number of file operations that have been invoked (read, write, seek, etc).

#### inode operations

The number of inode operations that have been invoked (create, delete, symlink, etc.).

#### super operations

The number of super block operations.

```
vm operations
```
The number of times the mmap function has been called. mmap call count

#### block I/O reads obsolete

block I/O writes obsolete

#### **Usage**

gfs\_tool counters MountPoint

MountPoint

Specifies the file system to which the action applies.

## **Example**

This example reports statistics about the file system mounted at /mnt/gfs.

```
[root@tng3-1 gfs]# gfs_tool counters /mnt/gfs
                                  locks 165
                             locks held 133
                           freeze count 0
                          incore inodes 34
                       metadata buffers 5
                        unlinked inodes 0
                             quota IDs 0
                     incore log buffers 0
                        log space used 0.05%
              meta header cache entries 5
                    glock dependencies 5
                 glocks on reclaim list 0
                             log wraps 0
                   outstanding LM calls 0
                  outstanding BIO calls 0
                       fh2dentry misses 0
                       glocks reclaimed 345
                        glock nq calls 11632
                        glock dq calls 11596
                   glock prefetch calls 84
                         lm_lock calls 545
                        lm_unlock calls 237
                          lm callbacks 782
                     address operations 1075
                      dentry operations 374
                      export operations 0
                       file operations 1428
                       inode operations 1451
                       super operations 21239
                         vm operations 0
                       block I/O reads 0
                       block I/O writes 0
```
## <span id="page-49-0"></span>**12.3. Displaying Extended Status**

You can use the stat flag of the gfs\_tool to display extended status information about a GFS file.

![](_page_50_Picture_1.jpeg)

## **Note**

The information that the gfs\_tool stat command displays reflects internal file system information. This information is intended for development purposes only.

#### **Usage**

gfs\_tool stat File

#### File

Specifies the file from which to get information.

### **Example**

This example reports extended file status about file /gfs/datafile.

```
[root@tng3-1 gfs]# gfs_tool stat /gfs/datafile
 mh_magic = 0x01161970
 mh_type = 4mh_generation = 3
 mh format = 400mh incarn = 1no formal ino = 66no\_addr = 66di\_mode = 0600di\_uid = 0digid = 0
 di_nlink = 1
 di_size = 503156
 di_blocks = 124
 di_atime = 1207672023
 di_mtime = 1207672023
 di_ctime = 1207672023
 di_major = 0
 di_minor = 0
 di_rgrp = 17
 di_goal_rgrp = 17
 di qoal dblk = 371
 di_goal_mblk = 44
 di_{flags} = 0x00000000di_payload_format = 0
 di_type = 1
 di_height = 1
 di_incarn = 0
 dipad = 0di depth = 0
```

```
di_entries = 0
 no_formal_ino = 0
 no\_addr = 0di\_eattr = 0di_reserved =
00 00 00 00 00 00 00 00 00 00 00 00 00 00 00 00
00 00 00 00 00 00 00 00 00 00 00 00 00 00 00 00
00 00 00 00 00 00 00 00 00 00 00 00 00 00 00 00
00 00 00 00 00 00 00 00
```
# <span id="page-51-0"></span>**13. Repairing a File System**

When nodes fail with the file system mounted, file system journaling allows fast recovery. However, if a storage device loses power or is physically disconnected, file system corruption may occur. (Journaling cannot be used to recover from storage subsystem failures.) When that type of corruption occurs, you can recover the GFS file system by using the  $qfs_fsek$ command.

![](_page_51_Picture_4.jpeg)

#### **Caution**

The gfs\_fsck command must be run only on a file system that is unmounted from all nodes.

![](_page_51_Picture_7.jpeg)

## **Note**

The gfs\_fsck command has changed from previous releases of Red Hat GFS in the following ways:

- You can no longer set the interactive mode with **Ctrl**-**C**. Pressing **Ctrl**-**C** now cancels the gfs\_fsck command. Do not press **Ctrl**-**C** unless you want to cancel the command.
- You can increase the level of verbosity by using the  $-v$  flag. Adding a second  $-v$  flag increases the level again.
- You can decrease the level of verbosity by using the  $-q$  flag. Adding a second  $-q$  flag decreases the level again.
- The -n option opens a file system as read-only and answers **no** to any queries automatically. The option provides a way of trying the command to reveal errors without actually allowing the  $qfs\_fsck$  command to take effect.

Refer to the  $qfs_fsek$  man page,  $qfs_fsk(k)$ , for additional information about

other command options.

## **Usage**

gfs\_fsck -y BlockDevice

-y

The  $-y$  flag causes all questions to be answered with  $yes$ . With the  $-y$  flag specified, the gfs\_fsck command does not prompt you for an answer before making changes.

#### BlockDevice

Specifies the block device where the GFS file system resides.

## **Example**

In this example, the GFS file system residing on block device /dev/gfsvg/gfslv is repaired. All queries to repair are automatically answered with  $y$ es. Because this example uses the  $-v$ (verbose) option, the sample output is extensive and repetitive lines have been elided.

```
[root@tng3-1]# gfs_fsck -v -y /dev/gfsvg/gfslv
Initializing fsck
Initializing lists...
Initializing special inodes...
Validating Resource Group index.
Level 1 check.
92 resource groups found.
(passed)
Setting block ranges...
Creating a block list of size 9175040...
Clearing journals (this may take a while)Clearing journal 0
Clearing journal 1
Clearing journal 2
...
Clearing journal 10
Journals cleared.
Starting pass1
Checking metadata in Resource Group 0
Checking metadata in Resource Group 1
...
Checking metadata in Resource Group 91
Pass1 complete
Starting pass1b
Looking for duplicate blocks...
No duplicate blocks found
Pass1b complete
```
**Chapter 3. Managing GFS**

```
Starting pass1c
Looking for inodes containing ea blocks...
Pass1c complete
Starting pass2
Checking directory inodes.
Pass2 complete
Starting pass3
Marking root inode connected
Checking directory linkage.
Pass3 complete
Starting pass4
Checking inode reference counts.
Pass4 complete
Starting pass5
...
Updating Resource Group 92
Pass5 complete
Writing changes to disk
Syncing the device.
Freeing buffers.
```
# <span id="page-53-0"></span>**14. Context-Dependent Path Names**

Context-Dependent Path Names (CDPNs) allow symbolic links to be created that point to variable destination files or directories. The variables are resolved to real files or directories each time an application follows the link. The resolved value of the link depends on the node or user following the link.

CDPN variables can be used in any path name, not just with symbolic links. However, the CDPN variable name cannot be combined with other characters to form an actual directory or file name. The CDPN variable must be used alone as one segment of a complete path.

## **Usage**

**For a Normal Symbolic Link**

ln -s TargetLinkName

Target

Specifies an existing file or directory on a file system.

LinkName

Specifies a name to represent the real file or directory on the other end of the link.

#### **For a Variable Symbolic Link**

```
ln -s VariableLinkName
```
#### Variable

Specifies a special reserved name from a list of values (refer to [Table 3.5, "CDPN](#page-54-0) variable [Values"](#page-54-0)) to represent one of multiple existing files or directories. This string is not the name of an actual file or directory itself. (The real files or directories must be created in a separate step using names that correlate with the type of variable used.)

#### LinkName

Specifies a name that will be seen and used by applications and will be followed to get to one of the multiple real files or directories. When LinkName is followed, the destination depends on the type of variable and the node or user doing the following.

<span id="page-54-0"></span>![](_page_54_Picture_209.jpeg)

#### **Table 3.5. CDPN Variable Values**

# **Example**

In this example, there are three nodes with hostnames  $n01$ ,  $n02$  and  $n03$ . Applications on each node uses directory  $/$  qfs $/$ log $/$ , but the administrator wants these directories to be separate for each node. To do this, no actual log directory is created; instead, an @hostname CDPN link is created with the name log. Individual directories /qfs/n01/, /qfs/n02/, and /qfs/n03/ are created that will be the actual directories used when each node references  $/qfs/log/$ .

```
n01# cd /gfs
n01# mkdir n01 n02 n03
n01# ln -s @hostname log
n01# ls -l /gfs
lrwxrwxrwx 1 root root 9 Apr 25 14:04 log -> @hostname/
drwxr-xr-x 2 root root 3864 Apr 25 14:05 n01/
drwxr-xr-x 2 root root 3864 Apr 25 14:06 n02/
drwxr-xr-x 2 root root 3864 Apr 25 14:06 n03/
n01# touch /gfs/log/fileA
n02# touch /gfs/log/fileB
n03# touch /gfs/log/fileC
n01# ls /gfs/log/
fileA
n02# ls /gfs/log/
fileB
n03# ls /gfs/log/
fileC
```
# <span id="page-56-0"></span>**Index**

# **A**

adding journals to a file system, 27 atime, configuring updates, 33 mounting with noatime, 34 tuning atime quantum, 35 audience, vii

# **C**

CDPN variable values table, 45 configuration, before, 6 configuration, initial, 7 prerequisite tasks, 7 creating a file system, 9

# **D**

data journaling, 32 direct I/O, 29 directory attribute, 31 file attribute, 30 O\_DIRECT, 30 displaying extended GFS information and statistics, 36 displaying GFS counters, 37 displaying GFS extended status, 40 displaying GFS space usage, 36 DLM (Distributed Lock Manager), 2

# **F**

features, new and changed, 2 feedback, ix, ix file system adding journals, 27 atime, configuring updates, 33 mounting with noatime, 34 tuning atime quantum, 35 context-dependent path names (CDPNs), 44 creating, 9 data journaling, 32 direct I/O, 29 directory attribute, 31 file attribute, 30

O\_DIRECT, 30 growing, 25 mounting, 13 quota management, 18 disabling/enabling quota accounting, 23 disabling/enabling quota enforcement, 22 displaying quota limits, 19 setting quotas, 18 synchronizing quotas, 21 repairing, 42 suspending activity, 35 unmounting, 16

# **G**

**GFS** atime, configuring updates, 33 mounting with noatime, 34 tuning atime quantum, 35 direct I/O, 29 directory attribute, 31 file attribute, 30 O\_DIRECT, 30 displaying counters, 37 displaying extended information and statistics, 36 displaying extended status, 40 displaying space usage, 36 managing, 9 quota management, 18 disabling/enabling quota accounting, 23 disabling/enabling quota enforcement, 22 displaying quota limits, 19 setting quotas, 18 synchronizing quotas, 21 GFS file system maximum size, 1, 6 GFS software components, 5 GFS software components table, 5 GFS-specific options for adding journals table, 29 GFS-specific options for expanding file systems table, 26 gfs\_mkfs command options table, 12 growing a file system, 25 GULM (Grand Unified Lock Manager), 2

# **I**

initial tasks setup, initial, 7 introduction, vii audience, vii

## **M**

managing GFS, 9 maximum size, GFS file system, 1, 6 mount table, 14 mounting a file system, 13

# **O**

overview, 1 configuration, before, 6 economy, 2 features, new and changed, 2 GFS software components, 5 performance, 2 scalability, 2

# **P**

parameters, GFS tunable, 16 path names, context-dependent (CDPNs), 44 preface (see introduction) prerequisite tasks configuration, initial, 7

# **Q**

quota management, 18 disabling/enabling quota accounting, 23 disabling/enabling quota enforcement, 22 displaying quota limits, 19 setting quotas, 18 synchronizing quotas, 21

# **R**

repairing a file system, 42

# **S**

setup, initial initial tasks, 7 suspending activity on a file system, 35

# **T**

tables CDPN variable values, 45 GFS software components, 5 GFS-specific options for adding journals, 29 GFS-specific options for expanding file systems, 26 gfs\_mkfs command options, 12 mount options, 14 tunable parameters, GFS, 16

# **U**

unmounting a file system, 16